**IBM Tivoli Monitoring** バージョン **6.3** フィックスパック **2**

# **Linux OS Agent** インストール および構成ガイド

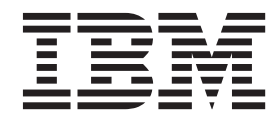

**SA88-7107-00 (**英文原典:**SC27-5652-00)**

**IBM Tivoli Monitoring** バージョン **6.3** フィックスパック **2**

# **Linux OS Agent** インストール および構成ガイド

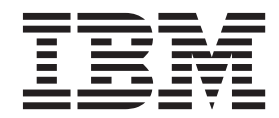

**SA88-7107-00 (**英文原典:**SC27-5652-00)**

#### - お願い -

本書および本書で紹介する製品をご使用になる前に、 23 [ページの『特記事項』に](#page-30-0)記載されている情報をお読みください。

本書は、IBM Tivoli Monitoring (製品番号 5724-C04) バージョン 6 リリース 3 フィックスパック 2、および新しい 版で明記されていない限り、以降のすべてのリリースおよびモディフィケーションに適用されます。

お客様の環境によっては、資料中の円記号がバックスラッシュと表示されたり、バックスラッシュが円記号と表示さ れたりする場合があります。

- 原典: SC27-5652-00 IBM Tivoli Monitoring Version 6.3 Fix Pack 2 Linux OS Agent Installation and Configuration Guide
- 発行: 日本アイ・ビー・エム株式会社
- 担当: トランスレーション・サービス・センター
- 第1刷 2013.10
- **© Copyright IBM Corporation 1994, 2013.**

## 目次

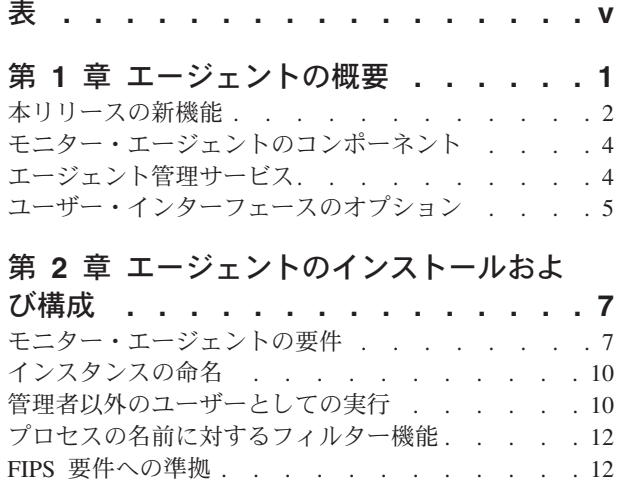

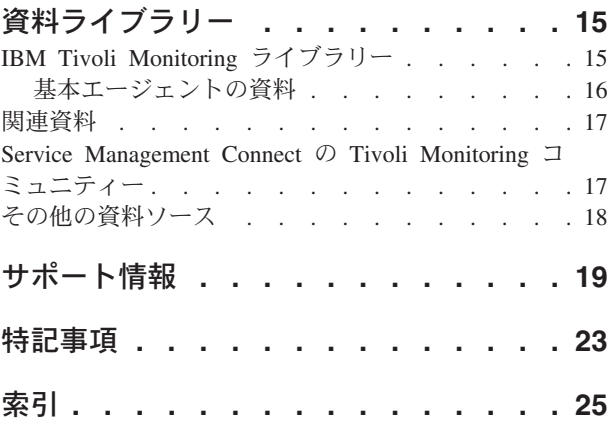

<span id="page-6-0"></span>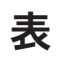

- 1. システム要件 . . . . . . . . . . . 7
- 2. 環境変数 [KDEBE\\_FIPS\\_MODE\\_ENABLED](#page-19-0) の
	- 設定 [. . . . . . . . . . . . . . . 12](#page-19-0)

### <span id="page-8-0"></span>第 **1** 章 エージェントの概要

Monitoring Agent for Linux OS では、Linux ベースのオペレーティング・システムで基本的なアクション をモニターし、実行することができます。IBM Tivoli Monitoring は、Monitoring Agent for Linux OS のベ ースとなるソフトウェアです。

#### **IBM Tivoli Monitoring** の概要

IBM Tivoli Monitoring では、指定された 1 台または複数のワークステーションからエンタープライズ内の すべてのシステムの可用性とパフォーマンスをモニターできます。また、傾向を追跡したり、システムの問 題のトラブルシューティングを行ったりする際に役立つヒストリカル・データが提供されます。

IBM Tivoli Monitoring を使用して以下の作業を実行することができます。

- v 定義済みのシチュエーションまたはカスタム・シチュエーションを使用して管理対象システムのアラー トをモニターする。
- v 独自のパフォーマンスしきい値を設定する。
- v アラートに至った原因をトレースする。
- v システム条件に関する広範囲のデータを収集する。
- v ポリシーを使用して、アクションの実行、作業のスケジュール、および手動タスクの自動化を行う。

Tivoli Enterprise Portal は、IBM Tivoli Monitoring 製品のインターフェースです。Tivoli Enterprise Portal に表示される環境の統合ビューを使用して、エンタープライズ全体にわたるパフォーマンスの問題をモニタ ーし、解決することができます。

#### **Monitoring Agent for Linux OS** の機能

Monitoring Agent for Linux OS は、UNIX サーバー環境の管理の中心点となります。このモニター・エー ジェントにより、指定された 1 台または複数のワークステーションから企業内のすべてのシステムの可用 性およびパフォーマンスをモニターできます。このモニター・エージェントにより、傾向を追跡したりシス テムの問題のトラブルシューティングを行ったりするために使用できる有用なヒストリカル・データも提供 されます。情報は、すべてのシステムを通じて標準化されています。

Monitoring Agent for Linux OS を使用することで、以下のようなサーバー固有の情報を容易に収集し、分 析できます。

- オペレーティング・システムおよび CPU パフォーマンス
- Linux ディスク情報およびパフォーマンス分析
- プロセス状況分析
- v ネットワークのパフォーマンス

Monitoring Agent for Linux OS には以下の利点があります。

- v システム全体に広がるアプリケーション、プラットフォーム、およびリソースを管理することで、アプ リケーションおよびシステム管理を単純化します。
- v 信頼性が高い最新のデータにリアルタイムにアクセスし、十分な情報に基づいて迅速に運用上の決定を 行うことにより、利益が向上します。
- v さまざまな Linux プラットフォームへと規模を変更し、移植することができます。
- <span id="page-9-0"></span>v 環境、ネットワーク、コンソール、および主幹業務アプリケーションを統合、モニター、および管理で きるため、システム・パフォーマンスが向上します。例えば、環境内の条件があらかじめ設定したしき い値に達するか、その値を超えたときに、Monitoring Agent for Linux OS からアラートを出すことがで きます。これらのアラートは、システム管理者にシステム・トラフィックを制限および制御するように 通知します。Monitoring Agent for Linux OS で収集されたデータをレポートやグラフに表示して、管理 対象 Linux システムの状況を確認することができます。
- 多様なプラットフォームおよびネットワークをモニターすることによって効率を向上させます。このモ ニター・エージェントの構成に応じて、プラットフォーム全体にわたってデータを収集およびモニター できます。Monitoring Agent for Linux OS では、状況情報の収集とフィルタリングがハブではなく管理 対象システムで行われるため、不要なデータ伝送がなくなり、状況条件の変化に関係するデータのみが 送信されます。

### 本リリースの新機能

このモニター・エージェントのバージョン 6.3 フィックスパック 2 では、以下の機能拡張が行われまし た。

- v Tivoli Common Reporting データ・モデルで、管理対象システム・リストを公開します。管理対象システ ム・リストは、管理対象システム名と組み合わせて使用したり、管理対象システム名の代わりに使用し たりできます。この機能はカスタム・レポートでのみ使用でき、指定したメトリックはデフォルトの集 約関数を使用して集約されます。
- v Infrastructure Management Dashboards for Servers (サーバー・ダッシュボード) の管理対象システムダッ シュボードには、「プロパティー」、「CPU」、「メモリー」、「ディスク」、および「ネットワー ク」という新しいタブがあります。いくつかのタブには、リアルタイムからヒストリカル・データの表 示に切り替えるための新しいタイム・セレクター・バーがあります。また、「シチュエーション・イベ ント結果」ダッシュボードの「詳細」タブには、イベント時間の前または後におけるデータ・サンプル の時刻範囲を設定するための新しいタイム・セレクター・バーがあります。
- v モニター・エージェントは、連邦情報処理標準 (FIPS) 140-2 に準拠しています。このコンピューター・ セキュリティー標準により、ファイル変更をチェックするためのシチュエーションを定義する際に、よ り強力なチェックサム・アルゴリズム (SHA-256 や SHA-512 など) を指定することが求められます。
- v 「単一リソースの使用率詳細」レポートで、表示するリソース (CPU、メモリー、ディスク、ネットワー ク、またはプロセス) を指定することができます。
- v 内部キャッシュ・メカニズムにより、プロセス情報を収集する間の応答時間や CPU 消費量の点で、エ ージェントのパフォーマンスが向上します。エージェントは、プロセス PID、コマンド、および引数に 関連したキャッシュ内のプロセス情報を、デフォルトで 120 秒ごとに更新します。キャッシュ・リフレ ッシュ時間をこのデフォルト値から変更するには、環境変数 KLZ\_PROCESS\_CMD\_SAMPLE\_SECS\_のキ ャッシュ・リフレッシュ値を指定します (最小有効値は 30 秒)。この環境変数を 0 に設定すると、内部 キャッシュ・メカニズムが使用不可になります。

このモニター・エージェントのバージョン 6.3 では、以下の機能拡張が行われました。

- v 仮想メモリー統計属性グループに、「実行時間を待機しているプロセスの数」および「ブロックされた 状態のプロセスの数」という新しい属性が追加されました。仮想メモリー統計ワークスペースの「仮想 メモリー情報」ビューには、新しい属性である「実行時間を待機しているプロセスの数」および「ブロ ックされた状態のプロセスの数」のデータが表示されます。
- v LPAR 属性グループに、「LPAR 名」、「最大物理 CPU 数」および「物理 CPU の数」という新しい 属性が追加されました。
- v マシン情報属性グループに「仮想マシン ID」という新しい属性が追加されました。
- v 2 つのサンプル間の累積 CPU ティック数の平均として計算される属性値の場合、値を返すためにエー ジェントがどのように呼び出させるかによって、サンプル時間が異なることに注意してください。オン デマンドで (ワークスペースの最新表示後などに) 値を返すためにエージェントが呼び出される場合、サ ンプル時間は 30 秒になります。それに対し、シチュエーション要求またはヒストリカル収集要求によ って、値を返すためにエージェントが呼び出される場合、サンプル時間はシチュエーションまたは収集 間隔の時間と同じになります。影響を受ける属性には、以下のものがあります。
	- CPU 属性グループ: ユーザー CPU (%)、ユーザー・ナイス CPU (%)、システム CPU (%) 、アイド ル CPU (%) 、使用中の CPU (%) 、I/O 待機率 (%)、システム CPU に対するユーザー (%) および CPU の流用 (%) 属性
	- CPU 平均属性グループ: CPU アップグレードまでの推定日数、合計使用済み CPU の現在の平均 (%) 、合計使用済み CPU の移動平均 (%) 、ユーザー・ナイス CPU の現行平均 (%) 、ユーザー・ナイ ス CPU の移動平均 (%) 、ユーザー CPU の現行平均 (%) 、ユーザー CPU の移動平均 (%) 、シス テム CPU 現行平均 (%)、システム CPU 移動平均 (%)、アイドル CPU (%) 、アイドル CPU の移 動平均 (%) 、CPU 待ち時間 (%)、および CPU 待ち時間の移動平均 (%) 属性
	- LPAR 属性グループ: 合計流用時間 (%) 属性
	- プロセス属性グループ: 即時的なプロセス CPU 使用率 (%) 属性

属性値は、lz.ini ファイルに 2 つの変数 (合計 CPU メトリックについては

KLZ\_CPUSTAT\_SAMPLE\_SECS (デフォルト値: 30 秒) およびプロセスごとの CPU メトリックについ ては KLZ PROCESS SAMPLE SECS (デフォルト値: 60秒)) を指定することにより、カスタマイズ可能 です。これらの変数に 0 を設定した場合、サンプリング間隔は可変になります。つまり、サンプルは、 要求がエージェントに到達したときに (例えば、ワークスペースを最新表示するたびに) 取得されます。 サンプリング間隔は、最後の 2 つのサンプル間の時間差となります (ただし、5 秒以上でなければなり ません)。

- v 要約およびプルーニング・エージェントは、共有ディメンション表を自動的に作成および保守します。 この機能を有効にする手順については、「*IBM Tivoli Monitoring* 管理者ガイド」の『ディメンション表 を保守するための要約およびプルーニング・エージェントの構成』を参照してください。「OS Agents Reports」パッケージにおいて、この機能を拡張するために、インストーラーが JDBC 接続の詳細情報お よび TDW データベースの資格情報の入力を要求するようになりました。この RegisterPackage スクリ プト実行ステップにより、データが WAREHOUSETCRCONTROL 表に挿入されます。このステップの 後、MANAGEDSYSTEM 表と TIME DIMENSION 表は、要約およびプルーニング・エージェントによ り、自動的に最新の状態に維持されます。ただし、この機能を使用するのではなく、手動でディメンシ ョン表を保守する場合は、このステップをスキップしてください。必要な手動ステップを実行する手順 については、「*IBM Tivoli Monitoring* 管理者ガイド」の『手動によるディメンション表の作成および保 守』を参照してください。
- v エージェントは、Open Services for Lifecycle Collaboration Performance Monitoring (OSLC-PM) サービ ス・プロバイダーに向けて ComputerSystem リソースと IPAddress リソースを提供します。このサービ ス・プロバイダーは、モニター・リソースをレジストリー・サービスに登録します。レジストリー・サ ービスとは、統合サービス管理環境で製品の共有データ・リポジトリーを提供する Jazz for Service Management 統合サービスのことです。
- v IBM Tivoli Monitoring Infrastructure Management Dashboards for Servers は、Dashboard Application Services Hub で稼働する Web ベースのアプリケーションです。サーバー・ダッシュボードには、管理 対象ネットワークのサービス領域の全体的な状況が表示されます。サーバー・ダッシュボードを使用す ると、担当領域によってフィルタリングされた管理対象ネットワークのイベントおよびシステム状況を 評価できます。表示される情報は、すべての管理対象システム・グループとそれに関連するシチュエー ション・イベントの概要をはじめ、選択したグループ、管理対象システム、またはシチュエーション・ イベントの重要なパフォーマンス情報を含むより詳細なダッシュボードまで多岐にわたります。

### <span id="page-11-0"></span>モニター・エージェントのコンポーネント

Monitoring Agent for Linux OS (製品コード: klz または lz) をインストールしてセットアップすると、 IBM Tivoli Monitoring 用にクライアント、サーバー、およびモニター・エージェントが実装された環境に なります。

この IBM Tivoli Monitoring 環境には、以下のコンポーネントが含まれます。

- v Tivoli Enterprise Portal クライアント。エンタープライズを表示およびモニターするための Java ベース のユーザー・インターフェースを備えています。
- v Tivoli Enterprise Portal Server。クライアントと Tivoli Enterprise Monitoring Server の間に置かれ、モニ ター・エージェントからデータを取得し、データを操作および分析できるようにします。
- Tivoli Enterprise Monitoring Server。モニター・エージェントから受け取ったアラートの収集および制御 点として機能し、パフォーマンスおよびアベイラビリティーのデータを収集します。
- v Monitoring Agent for Linux OS。データを収集して Tivoli Enterprise Monitoring Server に配布します。 このコンポーネントは、エージェント管理サービス機能も組み込みます。
- v モニターするシステムまたはサブシステムにインストールされたオペレーティング・システム・エージ ェントおよびアプリケーション・エージェント。これらのエージェントは、データを収集して Tivoli Enterprise Monitoring Server に配信します。
- v ご使用の環境のエージェントから収集されたヒストリカル・データを保管する Tivoli Data Warehouse。 このデータウェアハウスは、DB2®、Oracle、または Microsoft SQL データベースに置かれます。情報を 収集してこのデータベースに保管するには、ウェアハウス・プロキシー・エージェントをインストール する必要があります。データ上の関数を集約してプルーニングを実行するには、ウェアハウス要約およ びプルーニング・エージェントをインストールします。
- v イベント・サーバーへ転送されるシチュエーション・イベントの状況を同期化するための Tivoli Enterprise Console イベント同期コンポーネント。IBM® Tivoli Enterprise Console® 規則または演算子の 作用により、状況が更新されたとき、その更新はモニター・サーバーに送信され、更新された状況は、 Situation Event Console および Tivoli Enterprise Console イベント・ビューアーの両方では反映されま す。詳しくは、「*IBM Tivoli Monitoring* インストールおよび設定ガイド」を参照してください。

### エージェント管理サービス

Monitoring Agent for Linux の一部として、2 つの Watchdog モニターが実行されます。一方のモニターは OS モニター・エージェント・プロセスの一部として実行し、エージェント *Watchdog* と呼ばれます。もう 一方の Watchdog モニターは、「kcawd」という名前の別個のプロセスとして実行します。この kcawd プ ロセスは、エージェント管理サービス *Watchdog* とも呼ばれます。これは、エージェント管理サービス・ ワークスペースの「エージェントのランタイム状況」ビューで可用性状況が「実行中」と表示されている限 り、この watchdog は OS エージェントを監視します。セットアップおよび構成は不要です。

エージェント Watchdog は、OS エージェント以外のエージェント・プロセスをモニターします。 OS エ ージェントの通信機能を使用して、これらのその他のエージェント・プロセスに対して実行される Tivoli® Enterprise Portal Desktop 照会およびアクション実行に応答することができます。エージェント管理サービ ス・ワークスペースに表示されるのはこのデータです。 Tivoli Enterprise Portal Desktop では、エージェン ト管理サービス・ワークスペースに、OS エージェントの一部として実行しているこの Watchdog によって 監視可能なエージェントがリストされます。これらは OS エージェントではないため、Monitoring Agent for Linux は、「エージェントの管理定義」ビュー以外にはワークスペースにリストされません。ワークス ペースにリストされるエージェントの 1 つとして、エージェント管理サービス Watchdog があります。こ の Watchdog は、OS エージェントの可用性を監視するためのものです。

<span id="page-12-0"></span>エージェント管理サービス Watchdog モニターは、OS モニター・エージェントのみを監視し、エージェン トがダウンしたら再始動するという役割を果たします。これはデフォルトで有効に設定されており、構成す る必要はありません。 Monitoring Agent for Linux が開始すると、自動的に開始します。この Watchdog には通信機能がないため、情報を Tivoli Enterprise Portal にレポートしたり、アクション実行に応答したり することはできません。OS モニター・エージェントを常に監視するのは、エージェントそのものではな く、別個のプロセスです。

エージェント管理サービス Watchdog を一時的に無効にするには、*InstallDir*/bin/itmcmd execute lz disarmWatchdog.sh コマンドを使用します。このコマンドを実行すると、OS モニター・エージェントおよ びエージェント管理サービスのすべての管理対象エージェントに対する Watchdog プロセスが無効になり ます。実行する必要のあるローカル管理作業がある場合に、エージェントが自動再始動されてその作業の妨 げになることを避けるには、作業を進める前に *InstallDir*/bin/itmcmd execute lz disarmWatchdog.sh コマン ドを実行します。作業が完了したら、OS モニター・エージェントをリサイクルしてエージェント管理サー ビスを再び有効にするか、または *InstallDir*/bin/itmcmd execute lz rearmWatchdog.sh コマンドを使用しま す。

itmcmd インターフェースを使用して、エージェント管理サービスの管理対象エージェントを停止または開 始した場合、その Watchdog は、エージェントを停止すると無効になり、エージェントを開始すると有効 になります。

### ユーザー・インターフェースのオプション

基本となる IBM Tivoli Monitoring ソフトウェアおよびその他の統合アプリケーションをインストールする と、さまざまなインターフェースでリソースやデータを処理できるようになります。

使用可能なインターフェースは以下のとおりです。

**Tivoli Enterprise Portal** ブラウザー・クライアント・インターフェース

ブラウザー・インターフェースは Tivoli Enterprise Portal とともに自動的にインストールされま す。インターネット・ブラウザーで Tivoli Enterprise Portal を開始するには、Web サーバーにイン ストールした特定の Tivoli Enterprise Portal ブラウザー・クライアントの URL を入力します。

**Tivoli Enterprise Portal** デスクトップ・クライアント・インターフェース

デスクトップ・インターフェースは、Windows ワークステーション上の Java ベースのグラフィカ ル・ユーザー・インターフェース (GUI) です。

#### **IBM Tivoli Enterprise Console**

イベント管理アプリケーション

#### 「**Tivoli Enterprise Monitoring Services** の管理」ウィンドウ

「Tivoli Enterprise Monitoring Services の管理」ユーティリティーのウィンドウは、エージェント の構成および自動開始がまだ指定されていない Tivoli サービスの開始に使用します。

### <span id="page-14-0"></span>第 **2** 章 エージェントのインストールおよび構成

エージェントをインストールして構成するには、「*IBM Tivoli Monitoring* インストールおよび設定ガイ ド」と、エージェント固有のインストールと構成に関する情報を使用する必要があります。

モニター・エージェントのインストールと構成を行うには、「*IBM Tivoli Monitoring* インストールおよび 設定ガイド」の『モニター・エージェントのインストール』に記載されている手順を使用してください。

応答ファイルを使用してサイレント・インストールを行う場合は、「*IBM Tivoli Monitoring* インストール および設定ガイド」の『IBM Tivoli Monitoring のサイレント・インストールの実行』を参照してくださ い。

モニター・エージェントをインストールする場合は、「*IBM Tivoli Monitoring* インストールおよび設定ガ イド」に記載されているインストールと構成の情報に加えて、このエージェント固有のインストールと構成 に関する情報を使用してください。

### モニター・エージェントの要件

Monitoring Agent for Linux OS には、「*IBM Tivoli Monitoring* インストールおよび設定ガイド」に記載さ れている要件に加えて、表 1 に記載されている環境が必要です。

表 *1.* システム要件

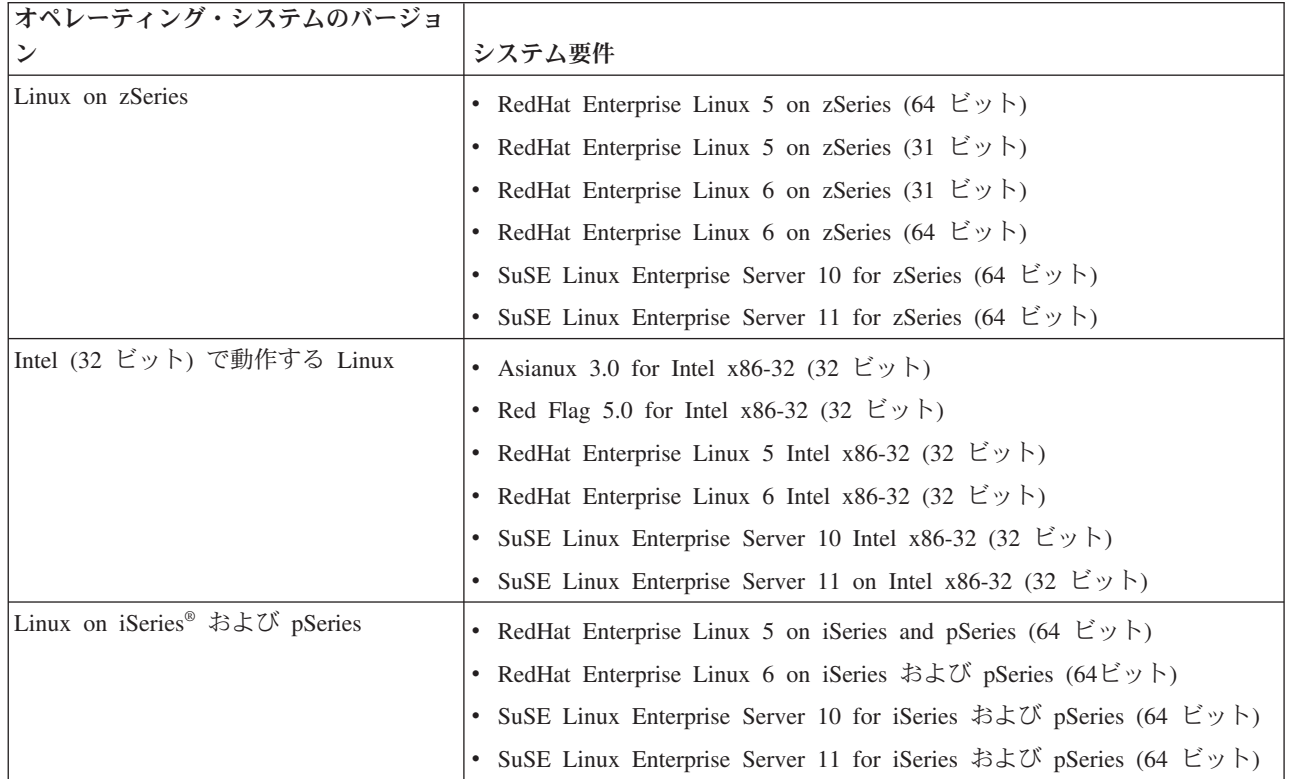

<span id="page-15-0"></span>表 *1.* システム要件 *(*続き*)*

| オペレーティング・システムのバージョ |                                                                         |  |  |  |  |
|--------------------|-------------------------------------------------------------------------|--|--|--|--|
|                    | システム要件                                                                  |  |  |  |  |
| x86-64 で動作するLinux  | Asianux 3.0 on Intel x86-64 (64 ビット)<br>$\bullet$                       |  |  |  |  |
|                    | • RedHat Enterprise Linux 5 on Intel x86-64 (64 $\forall y \, \vdash$ ) |  |  |  |  |
|                    | RedHat Enterprise Linux 6 on Intel x86-64 (64 ビット)<br>$\bullet$         |  |  |  |  |
|                    | • SuSE Linux Enterprise Server 10 on Intel x86-64 (64 ビット)              |  |  |  |  |
|                    | • SuSE Linux Enterprise Server 11 on Intel x86-64 (64 ビット)              |  |  |  |  |
| VMWare でネイティブに動作   | ESX Server 3.0.1 x86-32<br>$\bullet$                                    |  |  |  |  |
|                    | ESX Server 3.0.1 x86-64<br>$\bullet$                                    |  |  |  |  |
|                    | ESX Server $3.5 \times 86-32$<br>$\bullet$                              |  |  |  |  |
|                    | ESX Server 3.5 x86-64<br>٠                                              |  |  |  |  |
|                    | ESX Server 4.0 x86-32<br>٠                                              |  |  |  |  |
|                    | ESX Server $4.0 \times 86-64$<br>٠                                      |  |  |  |  |

Linux バージョンでは、モニター・エージェントをインストールするために、Korn シェル (ksh) と Motif Window Manager (libmotif) をサポートする必要があります。

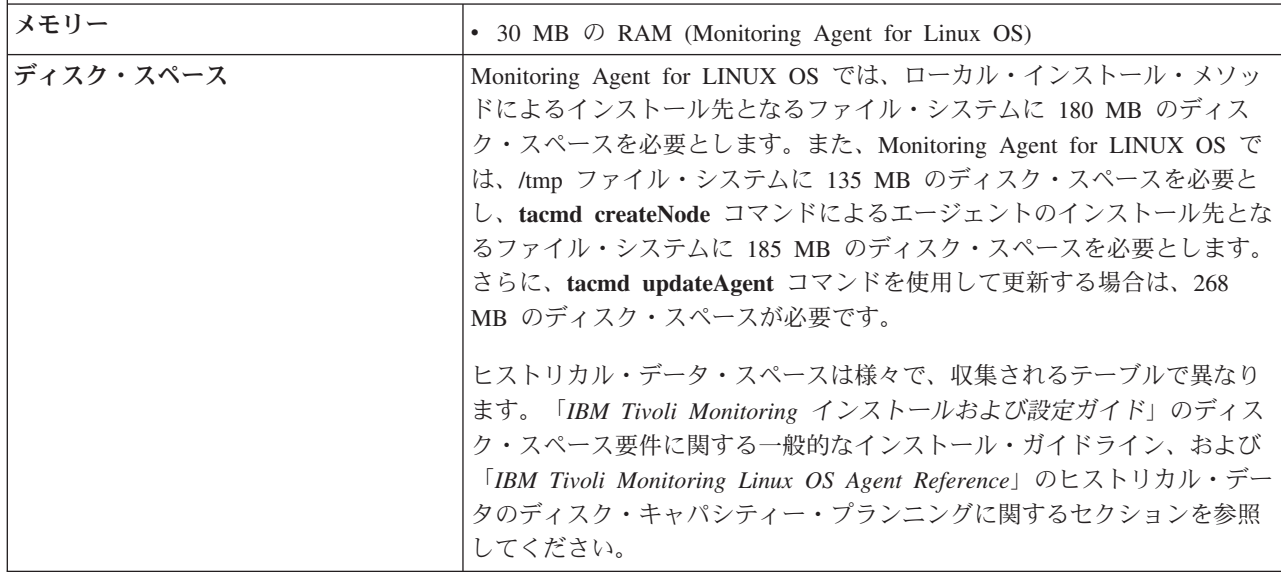

<span id="page-16-0"></span>表 *1.* システム要件 *(*続き*)*

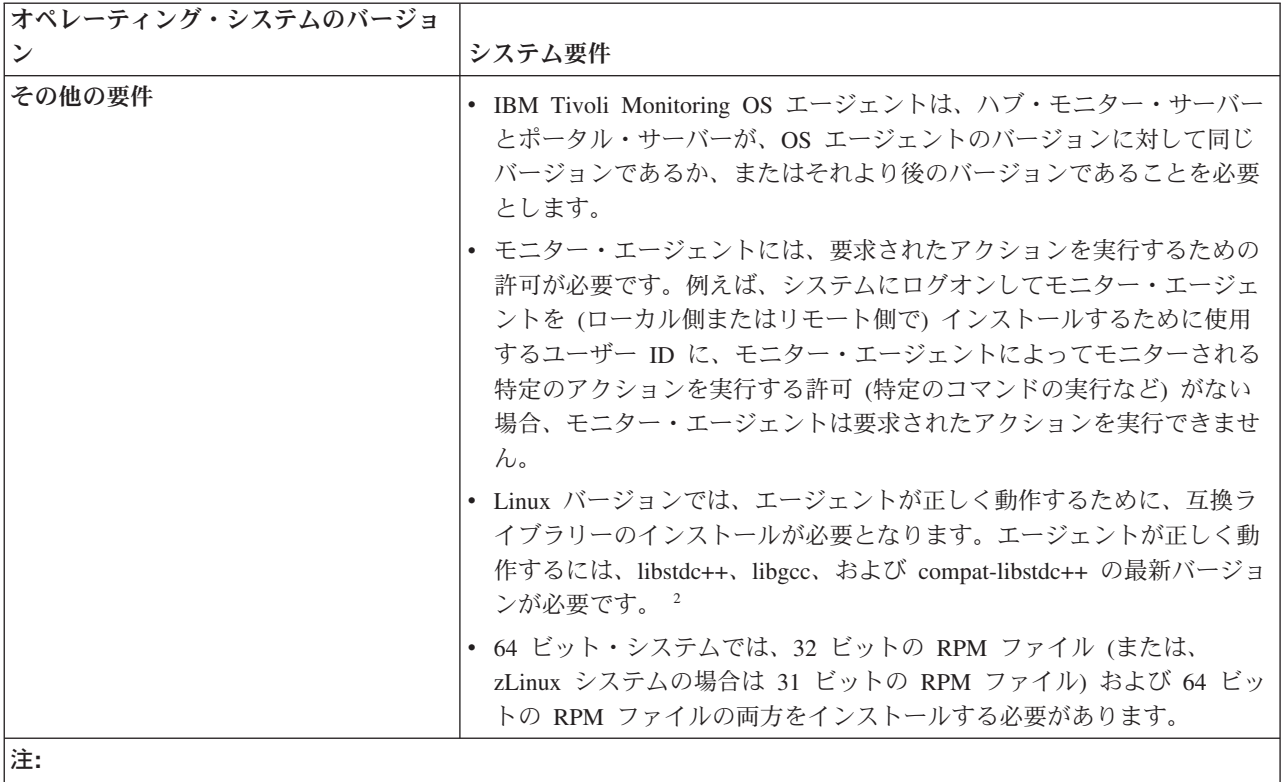

1. トレランス・モードではない、ネイティブ 64 ビット・モードを使用。

注**:** サポート対象のオペレーティング・システムの最新情報については、URL [http://publib.boulder.ibm.com/](http://publib.boulder.ibm.com/infocenter/prodguid/v1r0/clarity/index.html) [infocenter/prodguid/v1r0/clarity/index.html](http://publib.boulder.ibm.com/infocenter/prodguid/v1r0/clarity/index.html) を参照してください。

サイトにアクセスした後、「**Operating system reports**」セクションの関連リンクをクリックします。

Linux OS モニター・エージェントには、以下のライブラリーの最新バージョンのインストールが必要で す。

- libstdc++
- libgcc
- compat-libstdc++

これらのライブラリーは、Linux オペレーティング・システムのインストール・メディアおよび各サービ ス・パックで入手できます。各ライブラリーには複数のパッケージが含まれていることがあり、それぞれを インストールする必要があります。64 ビット・システムで作業している場合は、これらのライブラリーの 32 ビット・バージョンと 64 ビット・バージョンを用意する必要があります。

サイレント・インストール: 応答ファイルを使用してサイレント・インストールを実行する場合は、「IBM Tivoli Monitoring インストールおよび設定ガイド」の『IBM Tivoli Monitoring のサイレント・インストー ルの実行 (Performing a silent installation of IBM Tivoli Monitoring)』を参照してください。

#### <span id="page-17-0"></span>インスタンスの命名

モニター・エージェントのインスタンスが複数ある場合は、モニター・エージェントに名前を付ける方法を 決めなければなりません。この名前は、そのモニター・エージェントを一意的に識別するためのものです。

エージェントのデフォルト名は、次の 3 つの修飾子から構成されます。

- オプションのインスタンス名
- マシンのネットワーク・ホスト名
- エージェントの製品ノード・タイプ

エージェント名のネットワーク・ホスト名の部分に、ネットワーク・ドメイン名が組み込まれると、エージ ェント名が切り捨てられるおそれがあります。例えば、myhost1 というホスト名を使用する代わりに、 myhost1.acme.north.prod.com というホスト名を使用する場合です。上記の例にネットワーク・ドメイン名を 組み込むと、エージェント名が SERVER1:myhost1.acme.north.prod.com:KXX に拡張されます。その結果、 名前の長さが 39 文字になります。この名前が 32 文字に切り捨てられて、 SERVER1:myhost1.acme.north.prod という名前になります。

エージェント名の切り捨ては、同じシステム上に複数のモニター・エージェントが存在する場合にのみ問題 となります。 このケースでは、エージェント名の切り捨てによって、切り捨てられた同じ名前値を使用し て登録しようとするエージェント製品の間で衝突が起こる可能性があります。同じシステム上で、切り捨て られたエージェント名の衝突が存在すると、Tivoli Enterprise Monitoring Server で破損した EIB 表に関す る問題が発生することがあります。Tivoli Enterprise Monitoring Server でエージェント名の衝突が存在する と、登録された名前が誤った製品に関連付けられる可能性があります。

一般的には、短くて、ご使用の環境で有用な名前を作成します。次の指針に従ってください。

- v 各名前は固有でなければなりません。他のモニター・エージェント名と正確に一致する名前は、使用で きません。
- 各名前の先頭は英字でなければなりません。
- v ブランクや特殊文字 (\$、#、および @ など) を使用することはできません。
- v 各名前の長さは 2 から 32 文字の間でなければなりません。
- v モニター・エージェントの命名はすべてのオペレーティング・システムで大/小文字の区別があります。

#### 管理者以外のユーザーとしての実行

モニター・エージェントは、管理者以外のユーザー (非 root ユーザー) の立場で実行できますが、一部の 機能が使用できなくなります。

マシン BIOS 情報では、dmidecode 実行可能プログラムを使用して、該当する情報を取り出します。この Linux 提供の実行可能プログラムは、 BIOS 情報を取り出すために管理者ユーザーが実行する必要があり ます。 エージェントが管理者ユーザーによって実行されていない場合、この属性グループではデータが報 告されません。 この情報は、Tivoli Application Dependency Discovery Manager でも使用されます。

管理者以外のユーザーは、読み取り許可を持っているディレクトリーにのみアクセスすることができます。 したがって、ファイル情報属性グループの機能が抑制される場合があります。

エージェント管理サービスでは、管理者以外のユーザーが、管理者以外の別のユーザーとして実行されてい るエージェントをモニターしている場合、エージェントのアクティブなランタイム状況属性グループで報告 されるデータ (例えば、PID、コマンド行、CPU、メモリーなど) も影響を受ける可能性があります。

また、エージェント管理サービスに関して、Watchdog は、停止または開始の特権を持っていないエージェ ントを停止または開始することはできません。 OS エージェントが管理者以外のユーザーとして実行され ているときに、そのエージェントを使用して他のエージェントを停止および開始する必要がある場合、この 機能をサポートする 1 つの方法として、UNIX および Linux の sudo 機能があります。以下の例で、OS エージェント・ユーザーは「itm」というグループのメンバーです。また、この例では、これらの操作を実 行するためのパスワードを要求するプロンプトはエージェント管理サービスでは出されず、ターゲット・エ ージェントのユーザー ID は「user1」および「user2」であると想定しています。 # sudoers file. # # This file MUST be edited with the 'visudo' command as root. # Failure to use 'visudo' may result in syntax or file permission errors # that prevent sudo from running. # # See the sudoers man page for the details on how to write a sudoers file. # # Host alias specification # User alias specification # Cmnd alias specification Cmnd Alias AMSAGENTSTART = /opt/PAS/ITMTEST/bin/itmcmd agent -[po]  $[\frac{4}{3}$ :alnum\:] ]\* start [[¥:alnum¥:]][[¥:alnum¥:]],/opt/PAS/ITMTEST/bin/itmcmd agent start  $[[4:almum4:]][[4:almum4:]]]$ Cmnd Alias AMSAGENTSTOP = /opt/PAS/ITMTEST/bin/itmcmd agent -[po]  $[\frac{4}{3}$ :alnum\:] ] \* stop [[¥:alnum¥:]][[¥:alnum¥:]],/opt/PAS/ITMTEST/bin/itmcmd agent stop [[¥:alnum¥:]][[¥:alnum¥:]] Cmnd\_Alias ITMAMSCMD = AMSAGENTSTART,AMSAGENTSTOP # Defaults specification # Runas alias specification Runas Alias ITMAGENTIDS = user1,user2 # Same thing without a password %itmusers ALL=( ITMAGENTIDS ) NOPASSWD: ITMAMSCMD これは考えられる例の 1 つにすぎません。 sudo 機能には、監査機能や、無許可ユーザーによる sudo コ マンドの使用に関するアラートを管理者に示す機能など、多くの拡張機能があります。詳しくは、オペレー ティング・システムの sudo の man ページを参照してください。 agentInstanceCommand.sh スクリプトで、「su」に対する呼び出しを「sudo」に対する呼び出しによって置 き換えます。例: if [ -z "\$USR" ]; then \$START\_CMD else # su - \$USR -c "\$START\_CMD" sudo -u \$USR \$START\_CMD fi ... if [ -z "\$USR" ]; then \$STOP\_CMD else # su - \$USR -c "\$STOP\_CMD" sudo -u \$USR \$STOP\_CMD

fi

```
第 2 章 エージェントのインストールおよび構成 11
```
<span id="page-19-0"></span>user1 および user2 の両ユーザーも、アプリケーション・エージェントが書き込みを行う必要のあるすべて のファイルへの書き込み権限を持っているようにしてください。

#### プロセスの名前に対するフィルター機能

768 文字を超えるプロセス名を識別することができるため、名前の適切な部分にシチュエーションを定義で きます。また、この機能強化を使用して、あらゆる長さのプロセス名をフィルター処理することができま す。

プロセスのフィルタリングを向上させるため、プロセス属性グループに「プロセス・フィルター」が追加さ れました。その内容である正規表現は、フィルター・オブジェクトとしてエージェントに送信され、また、 「プロセス・コマンド (Unicode)」属性のみに作用するように意図されています。例えば、エージェントは 「プロセス・フィルター」属性に指定された値を使用してプロセス名と突き合わせ、「プロセス・コマンド (Unicode)」属性の値を入力します。

Tivoli Enterprise Portal のワークスペース・ビューには、指定された正規表現と一致する名前のプロセスの みが表示されます。「プロセス・コマンド (Unicode)」列には、正規表現で定義されたブランク区切りのマ ッチング・パターンが入ります。「プロセス・フィルター」列には、それと一致した正規表現が入ります。

この機能拡張を使用するには、プロセス・フィルター属性を含むプロセス属性グループに照会およびシチュ エーションを作成して、その属性内で正規表現を定義します。複数の行および複数の正規表現が許可されて います。ワークスペース・ビューで照会を使用するか、シチュエーションをターゲットの管理対象システム に配布します。

照会またはシチュエーション・エディターでプロセス・フィルター属性を使用する場合、その属性について は、以下のようないくつかの事前定義正規表現があります。

- Java processes (.\*java.\*)
- IBM Java processes entry method only (.\*java.\*(com.ibm.\*))
- System Admin installed processes\_(/usr.\*)

#### **FIPS** 要件への準拠

モニター・エージェントは、連邦情報処理標準 (FIPS) 140-2 に準拠しています。このコンピューター・セ キュリティー標準により、ファイル変更をチェックするためのシチュエーションを定義する際に、より強力 なチェックサム・アルゴリズム (SHA-256 や SHA-512 など) を指定することが求められます。

エージェントでの準拠を実現するには、lz.ini ファイルの KDEBE FIPS MODE ENABLED 環境変数でチェ ックサム・アルゴリズムを指定します。この環境変数の各設定でサポートされるアルゴリズムを表 2 にリ ストします。

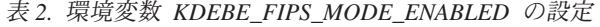

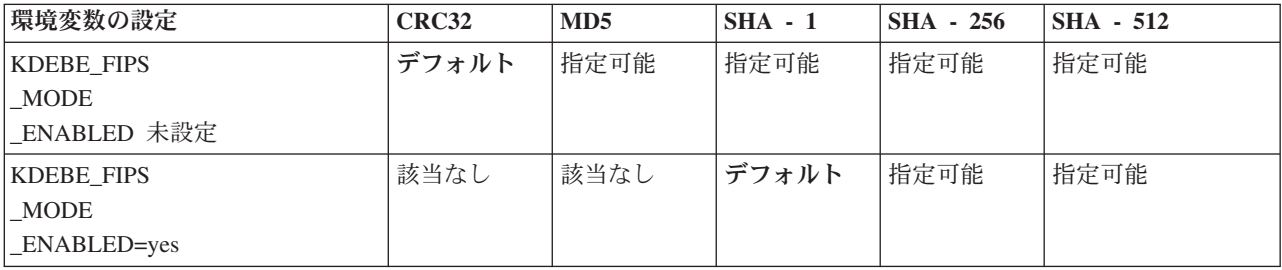

表 *2.* 環境変数 *KDEBE\_FIPS\_MODE\_ENABLED* の設定 *(*続き*)*

| 環境変数の設定           | CRC32 | MD5  | $SHA - 1$ | <b>SHA - 256</b> | $SHA - 512$ |
|-------------------|-------|------|-----------|------------------|-------------|
| <b>KDEBE FIPS</b> | 該当なし  | 該当なし | デフォルト     | 指定可能             | 指定可能        |
| <b>MODE</b>       |       |      |           |                  |             |
| <b>ENABLED</b>    |       |      |           |                  |             |
| $=$ sp800-131a    |       |      |           |                  |             |
| <b>KDEBE FIPS</b> | 該当なし  | 該当なし | 該当なし      | デフォルト            | 指定可能        |
| MODE              |       |      |           |                  |             |
| <b>ENABLED</b>    |       |      |           |                  |             |
| $=$ suiteb $128$  |       |      |           |                  |             |
| <b>KDEBE FIPS</b> | 該当なし  | 該当なし | 該当なし      | デフォルト            | 指定可能        |
| <b>MODE</b>       |       |      |           |                  |             |
| <b>ENABLED</b>    |       |      |           |                  |             |
| $=$ suiteb192     |       |      |           |                  |             |

ファイル情報グループに、「ファイル名」、「パス」、および「ファイル内容変更=はい」を指定するシチ ュエーションを作成します。オプションで、チェックサム・アルゴリズム固有の値をシチュエーション定義 に追加してデフォルトを変更します。ファイル内容が変更されると、シチュエーションが作動します。計算 されたファイル・チェックサムの値は、シチュエーション詳細に報告されます。この値は、「チェックサ ム」属性にあります。

## <span id="page-22-0"></span>資料ライブラリー

IBM Tivoli Monitoring の使用および Tivoli Management Services の一般共有コンポーネントに関するさま ざまな関連資料があります。

これらの資料は、以下のカテゴリー別にリストされています。

- v IBM Tivoli Monitoring ライブラリー
- v 関連資料

資料は、IBM Tivoli Monitoring および OMEGAMON® XE インフォメーション・センター [\(http://pic.dhe.ibm.com/infocenter/tivihelp/v61r1/index.jsp\)](http://pic.dhe.ibm.com/infocenter/tivihelp/v61r1/index.jsp)、さらに [Application Performance Management](http://www.ibm.com/developerworks/servicemanagement/apm) コミュ [ニティーの](http://www.ibm.com/developerworks/servicemanagement/apm)「**Files**」 セクションに用意されています。

資料へのアクセスおよび使用法については、IBM Tivoli Monitoring を選択し、IBM Tivoli Monitoring およ び OMEGAMON XE インフォメーション・センター [\(http://pic.dhe.ibm.com/infocenter/tivihelp/v61r1/](http://pic.dhe.ibm.com/infocenter/tivihelp/v61r1/index.jsp) [index.jsp\)](http://pic.dhe.ibm.com/infocenter/tivihelp/v61r1/index.jsp) の「目次」ペインの「マニュアルの使用法」を選択してください。

新規資料および変更された資料のリストについては、IBM Tivoli Monitoring ウェルカム・ページにあるト ピック「本リリースの新機能」をクリックしてください。製品の前のバージョンの資料を検索するには、 「目次」ペインの製品名にある「以前のバージョン **(Previous versions)**」をクリックしてください。

### **IBM Tivoli Monitoring** ライブラリー

IBM Tivoli Monitoring ライブラリーには、Tivoli Management Services の一般共有コンポーネントに関する 情報が記載されています。

v *Quick Start Guide*

IBM Tivoli Monitoring のコンポーネントについて説明します。

• インストールおよび設定ガイド, SA88-5150

Windows、Linux、および UNIX の各システムでの IBM Tivoli Monitoring コンポーネントのインストー ルおよび構成について説明します。

v Service Management Connect に用意されている「*Installation Roadmap*」

IBM Tivoli Monitoring のインストールについて説明するロードマップを提供します。

v 分散システム用高可用性ガイド, SA88-5155

IBM Tivoli Monitoring コンポーネントの可用性を確実にするいくつかの方法に関して説明します。

v *Program Directory for IBM Tivoli Management Services on z/OS*, GI11-4105

z/OS® での Tivoli Management Services コンポーネントの SMP/E インストールについて説明します。

v 管理者ガイド, SA88-5151

Tivoli Enterprise Portal ユーザー管理などの、Tivoli Enterprise Portal Server およびクライアントに必要 なサポート・タスクおよび機能について説明します。

• Service Management Connect に用意されている「コマンド・リファレンス」

<span id="page-23-0"></span>構文とパラメーターの詳細情報、および IBM Tivoli Monitoring で使用できるコマンドのサンプルがあり ます。

• Service Management Connect に用意されている「メッセージ」

すべての IBM Tivoli Monitoring コンポーネントおよび z/OS ベースの Tivoli Management Services コ ンポーネント (Tivoli Enterprise Monitoring Server on z/OS および TMS:Engine など) が生成するメッセ ージをリストし、説明しています。

• Service Management Connect に用意されている「トラブルシューティング・ガイド」

ソフトウェアに関する問題のトラブルシューティングに役立つ情報を記載しています。

v Service Management Connect に用意されている「*Tivoli Enterprise Portal* ユーザーズ・ガイド」

Tivoli Enterprise Portal オンライン・ヘルプの補足です。 この資料には、実践演習のほか、すべての Tivoli Enterprise Portal 機能の詳細な説明が記載されています。

v Tivoli Enterprise Portal オンライン・ヘルプ

Tivoli Enterprise Portal のすべてのフィーチャーおよびカスタマイズ・オプションに関するコンテキスト 依存の参照情報を記載しています。Tivoli Enterprise Portal の使用方法および管理方法についても説明し ています。

#### 基本エージェントの資料

IBM Tivoli Monitoring を製品として購入した場合、製品の一部として基本モニター・エージェント・セッ トが含まれています。Tivoli Management Services の一般共有コンポーネントを含むモニター・エージェン ト製品 (OMEGAMON XE 製品など) を購入した場合、基本エージェントは用意されていません。

基本エージェントの使用に関する情報は、以下の資料に記載されています。

- v エージェントレス・オペレーティング・システム・モニター
	- *Agentless Monitoring for Windows Operating Systems* ユーザーズ・ガイド, SC88-5782
	- *Agentless Monitoring for AIX Operating Systems* ユーザーズ・ガイド, SC88-5784
	- *Agentless Monitoring for HP-UX Operating Systems* ユーザーズ・ガイド, SC88-5785
	- *Agentless Monitoring for Solaris Operating Systems* ユーザーズ・ガイド, SC88-5783
	- *Agentless Monitoring for Linux Operating Systems* ユーザーズ・ガイド, SC88-5781
- v OS エージェントの資料は、以下の場所に用意されています。

#### **Agent** インストールおよび構成ガイド

- インフォメーション・センターでは、以下を使用できます。
- *IBM i OS Agent* インストールおよび構成ガイド, SA88-7108
- *Linux OS Agent* インストールおよび構成ガイド, SA88-7107
- *UNIX OS Agent* インストールおよび構成ガイド, SA88-7106
- *Windows OS Agent* インストールおよび構成ガイド, SA88-7105

#### エージェント・リファレンス

Service Management Connect に用意されています。

#### **Agent** トラブルシューティング・ガイド

Service Management Connect に用意されています。

#### <span id="page-24-0"></span>**Infrastructure Management Dashboards for Servers Reference**

Service Management Connect に用意されています。

v ウェアハウス・エージェントの資料は、以下の場所に用意されています。

#### **Agent** インストールおよび構成ガイド

- インフォメーション・センターでは、以下を使用できます。
- *Warehouse Proxy Agent* インストールおよび構成ガイド, SA88-7110
- *Warehouse Summarization and Pruning Agent* インストールおよび構成ガイド, SA88-7109
- エージェント・リファレンス

Service Management Connect に用意されています。

**Agent** トラブルシューティング・ガイド

Service Management Connect に用意されています。

- System P エージェント
	- *AIX Premium* エージェント ユーザーズ・ガイド, SA88-4132
	- *CEC Base* エージェント ユーザーズ・ガイド, SC88-5750
	- *HMC Base* エージェント ユーザーズ・ガイド, SA88-4149
	- *VIOS Premium* エージェント ユーザーズ・ガイド, SA88-4133
- その他の基本エージェント
	- *Agent Builder* ユーザーズ・ガイド, SC88-4765
	- *Performance Analyzer* ユーザーズ・ガイド, SA88-4463
	- *Systems Director base Agent User's Guide*, SC27-2872
	- *Tivoli Log File Agent* ユーザーズ・ガイド, SA88-4868
	- 「*Tivoli zEnterprise Monitoring Agent* ユーザーズ・ガイド」、SA88-4856、「*Tivoli zEnterprise Monitoring Agent* インストールおよび構成ガイド」、SA88-4855

#### 関連資料

関連製品および資料について詳しくは、IBM Tivoli Monitoring および OMEGAMON XE インフォメーシ ョン・センターの「目次」ペインで『**OMEGAMON XE** 共有資料』などの項目を選択してください。

IBM Tivoli Monitoring および OMEGAMON XE インフォメーション・センターには、 <http://pic.dhe.ibm.com/infocenter/tivihelp/v61r1/index.jsp> からアクセスできます。

[IBM Tivoli Documentation Central](https://www.ibm.com/developerworks/community/wikis/home?lang=en#!/wiki/Tivoli%20Documentation%20Central) (https://www.ibm.com/developerworks/community/wikis/home?lang=en#!/wiki/ Tivoli%20Documentation%20Central) では、他のインフォメーション・センターにアクセスすることもでき ます。

### **Service Management Connect** の **Tivoli Monitoring** コミュニティー

サービス管理の専門家との連絡、学習、および共有を行います。製品サポートの技術エキスパートから、見 解や専門知識を得ることができます。

Tivoli 製品については、SMC の Application Performance Management コミュニティー [\(IBM Service](http://www.ibm.com/developerworks/servicemanagement/apm/index.html) [Management Connect > Application Performance Management](http://www.ibm.com/developerworks/servicemanagement/apm/index.html) (http://www.ibm.com/developerworks/ servicemanagement/apm)) を参照してください。

<span id="page-25-0"></span>基本的な情報については、[IBM Service Management Connect](http://www.ibm.com/developerworks/servicemanagement) (http://www.ibm.com/developerworks/ servicemanagement)を参照してください。

Service Management Connect は、以下の方法で利用してください。

- v 透過的な開発、つまり外部ユーザーと Tivoli 製品の IBM 開発者の間で進められているオープンな連携 に参加する。これにより、初期設計、スプリント・デモ、製品ロードマップ、プレリリース・コードに アクセスできます。
- v 専門家に直接連絡を取って、Tivoli および (ここにコミュニティー名を入力) コミュニティーについてコ ラボレーションし、ネットワークを形成する。
- v ブログを読んで、他のユーザーの専門知識や経験を取り入れる。
- v Wiki やフォーラムを使用して幅広いユーザー・コミュニティーとコラボレーションする。

### その他の資料ソース

他のソースからも、モニター製品に関するその他の技術資料を入手できます。

• Tivoli Wiki

[IBM Service Management Connect > Application Performance Management](http://www.ibm.com/developerworks/servicemanagement/apm/index.html) (http://www.ibm.com/ developerworks/servicemanagement/apm) には、Tivoli 製品を使用するためのベスト・プラクティスおよび シナリオを提供する関連 Tivoli Wiki、IBM 従業員が投稿したホワイト・ペーパー、お客様およびビジネ ス・パートナーが作成したコンテンツのリストが含まれます。

以下の 2 つの Wiki は、IBM Tivoli Monitoring に特に関連しています。

- – [IBM Tivoli Monitoring Wiki](https://www.ibm.com/developerworks/community/wikis/home?lang=en#!/wiki/Tivoli%20Monitoring) (https://www.ibm.com/developerworks/community/wikis/home?lang=en#!/wiki/ Tivoli%20Monitoring) は、IBM Tivoli Monitoring とそれに関連する配布製品 (IBM Tivoli Composite Application Management 製品を含む) についての情報を提供します。
- Tivoli System z® [Monitoring and Application Management Wiki](https://www.ibm.com/developerworks/community/wikis/home?lang=en#/wiki/Tivoli%20System%20z%20Monitoring%20and%20Application%20Management) は、OMEGAMON XE 製品、 NetView® for z/OS、Tivoli Monitoring Agent for z/TPF、およびその他の System z モニターとアプリ ケーション管理製品についての情報を提供します。
- IBM Integrated Service Management Library

[http://www.ibm.com/software/brandcatalog/ismlibrary/](http://www-01.ibm.com/software/brandcatalog/ismlibrary/)

IBM Integrated Service Management Library は、統合資料およびその他のダウンロード可能な製品の拡張 機能を含む、オンライン・カタログです。

• Redbooks<sup>®</sup>

<http://www.redbooks.ibm.com/>

IBM Redbooks および Redpapers には、プラットフォームとソリューションの観点からの製品に関する 情報が含まれています。

v 技術情報

Technote には、製品の既知の制限事項および予備手段に関する最新情報が記載されています。 Technotes は IBM Software Support Web サイト [\(http://www.ibm.com/software/support/\)](http://www.ibm.com/software/support/) にあります。

### <span id="page-26-0"></span>サポート情報

ご使用の IBM ソフトウェアに問題がある場合は、速やかに解決する必要があります。 IBM では、お客様 が必要なサポートを得るための方法を提供しています。

#### オンライン

以下のサイトにはトラブルシューティング情報が記載されています。

- v IBM [サポート・ポータル](http://www.ibm.com/support/entry/portal/software) (http://www.ibm.com/support/entry/portal/software) にアクセスして、指 示に従ってください。
- v [IBM Service Management Connect > Application Performance Management](http://www.ibm.com/developerworks/servicemanagement/apm/index.html) (http://www.ibm.com/ developerworks/servicemanagement/apm) にアクセスして、該当する wiki を選択してください。

#### **IBM Support Assistant**

IBM Support Assistant (ISA) は無償で提供されるローカルのソフトウェア保守容易性ワークベンチ で、IBM ソフトウェア製品に関する疑問や問題の解決に役立ちます。 ISA を使用すると、サポー ト関連の情報や問題判別のための保守ツールに素早くアクセスすることができます。 ISA ソフト ウェアをインストールするには、[IBM Support Assistant](http://www-01.ibm.com/software/support/isa) (http://www-01.ibm.com/software/support/isa) を参照してください。

#### トラブルシューティング・ガイド

問題の解決について詳しくは、製品のトラブルシューティング・ガイドを参照してください。

#### **IBM Support Assistant** の使用

以下は英語のみの対応となります。IBM Support Assistant は、どのワークステーションにもインストール できる、無償のスタンドアロン・アプリケーションです。このアプリケーションは、ご使用の IBM 製品の 製品固有のプラグイン・モジュールをインストールすることで拡張できます。

IBM Support Assistant では、製品、サポート、およびトレーニングに関するリソースを短時間で検索でき ます。 問題管理レコード (PMR) を提出する必要がある場合、IBM Support Assistant はサポート情報の収 集に役立ち、お客様は、この PMR を使用して問題を追跡することができます。

製品固有のプラグイン・モジュールでは、以下のリソースが提供されます。

- サポート用リンク
- v トレーニング用リンク
- v 問題管理レポートの提出機能

詳細、および IBM Support Assistant のダウンロードについては、<http://www.ibm.com/software/support/isa> を 参照してください。 IBM Support Assistant をダウンロードしてインストールし終えたら、以下のステップ に従って、Tivoli 製品向けのプラグインをインストールしてください。

- 1. IBM Support Assistant アプリケーションを開始します。
- 2. ウェルカム・ページで「**Updater**」を選択します。
- 3. 「**New Properties and Tools**」を選択するか、「**New Plug-ins**」タブを選択します (どちらを選択するか は、インストールされている IBM Support Assistant のバージョンによって異なります)。
- 4. 「**Tivoli**」で、製品を選択し、「**Install**」をクリックします。 ご使用条件および説明を必ずお読みくだ さい。

<span id="page-27-0"></span>「**Tivoli**」のリストにご使用の製品が含まれていない場合、その製品のプラグインは用意されていませ ん。

- 5. ご使用条件および説明を読んだら、「**I agree**」をクリックします。
- 6. IBM Support Assistant を再始動します。

### フィックスの入手

以下は英語のみの対応となります。お客様の問題の解決に、プロダクトのフィックスが有効な場合がありま す。ご使用の Tivoli ソフトウェア・プロダクトに使用可能なフィックスを判別するには、以下のステップ を実行してください。

- 1. IBM ソフトウェア・サポートの Web サイト [\(http://www.ibm.com/software/support\)](http://www.ibm.com/software/support) にアクセスします。
- 2. 「**Select a brand and/or product**」で、「**Tivoli**」を選択します。

「**Go**」をクリックした場合は、「**Search within all of Tivoli support**」セクションが表示されます。 「**Go**」をクリックしない場合は、「**Select a product**」セクションが表示されます。

- 3. 製品を選択して「**Go**」をクリックします。
- 4. 「**Download**」で、フィックスの名前をクリックしてその説明を参照し、必要に応じてそのフィックスを ダウンロードします。

選択した製品で「**Download**」という見出しが表示されない場合は、「**Search Support (**製品名**)**」の下の フィールドに、検索語、エラー・コード、または APAR 番号を入力して、「**Search**」をクリックしま す。

入手可能なフィックスのタイプについて詳しくは、「*IBM Software Support Handbook*」 [\(http://www14.software.ibm.com/webapp/set2/sas/f/handbook/home.html\)](http://www14.software.ibm.com/webapp/set2/sas/f/handbook/home.html) を参照してください。

#### 各週のサポート更新情報の入手

以下は英語のみの対応となります。フィックスおよびその他のソフトウェア・サポート・ニュースに関する E メール通知を毎週受け取るには、次のステップを実行します。

- 1. IBM ソフトウェア・サポートの Web サイト [\(http://www.ibm.com/software/support\)](http://www.ibm.com/software/support) にアクセスしま す。
- 2. ページの右上隅の、「**Personalized support**」の下にある「**My support**」をクリックします。
- 3. 「**My support**」に登録済みの場合は、サインインして次のステップにスキップします。 登録が済んで いない場合は、「**register now**」をクリックします。 IBM ID として E メール・アドレスを登録フォ ームに記入し、「**Submit**」をクリックします。
- 4. 「**Edit profile**」タブが表示されます。
- 5. 「**Products**」の下の 1 つ目のリストで、「**Software**」を選択します。 2 つ目のリストで、製品カテゴ リー (例えば、「**Systems and Asset Management**」) を選択します。 3 つ目のリストで、製品サブカ テゴリー (例えば、「**Application Performance & Availability**」や「**Systems Performance**」) を選択 します。 該当する製品のリストが表示されます。
- 6. 更新情報を受け取る製品を選択します。
- 7. 「**Add products**」をクリックします。
- 8. 関心のある製品をすべてを選択したら、「**Edit profile**」タブの「**Subscribe to email**」をクリックしま す。
- 9. 「**Documents**」リストで、「**Software**」を選択します。
- <span id="page-28-0"></span>10. 「**Please send these documents by weekly email**」を選択します。
- 11. 必要であれば、お客様の E メール・アドレスを更新します。
- 12. 受け取る資料のタイプを選択します。
- 13. 「**Update**」をクリックします。

「**My support**」フィーチャーで問題が発生した場合は、以下のいずれかの方法でヘルプを入手できます。

オンライン

erchelp@ca.ibm.com に、問題を説明した E メールを送信してください。

電話 1-800-IBM-4You (1-800-426-4968) に電話してください。

### **IBM** ソフトウェア・サポートへの連絡

以下は英語のみの対応となります。IBM ソフトウェア・サポートでは、製品の問題点に関するサポートを 提供します。 この支援を入手する方法としては、IBM Support Assistant から PMR または ETR を直接提 出する方法が一番簡単です。

IBM ソフトウェア・サポートにご連絡いただく前に、お客様の会社が現在有効な IBM ソフトウェア保守 契約をお持ちであり、お客様が IBM への問題報告の権限をお持ちであることを確認してください。必要な ソフトウェア保守契約は、ご使用の製品に応じて異なります。

v IBM 分散ソフトウェア製品 (Tivoli、Lotus®、Rational® 製品のほか、Windows または UNIX オペレーテ ィング・システムで稼働している DB2 および WebSphere® 製品を含みますが、これだけに限定されま せん) の場合には、以下のいずれかの方法で、Passport Advantage® に登録してください。

#### オンライン

パスポート・アドバンテージの Web サイト [\(http://www-306.ibm.com/software/howtobuy/](http://www.lotus.com/services/passport.nsf/ WebDocs/Passport_Advantage_Home) [passportadvantage/pao\\_customers.htm\)](http://www.lotus.com/services/passport.nsf/ WebDocs/Passport_Advantage_Home) にアクセスします。

- 電話 お客様の国の連絡先の電話番号を調べるには、IBM ソフトウェア・サポートの Web サイト [\(http://techsupport.services.ibm.com/guides/contacts.html\)](http://techsupport.services.ibm.com/guides/contacts.html) にアクセスし、地域名をクリックしてくだ さい。
- v サブスクリプションとサポート (S & S) 契約を締結されているお客様は、Software Service Request の web サイト [\(https://techsupport.services.ibm.com/ssr/login\)](https://techsupport.services.ibm.com/ssr/login) にアクセスしてください。
- v Linux、iSeries、pSeries、zSeries、およびその他のサポート契約をお持ちのお客様は、IBM Support Line の web サイト [\(http://www.ibm.com/services/us/index.wss/so/its/a1000030/dt006\)](http://www.ibm.com/services/us/index.wss/so/its/a1000030/dt006) にアクセスしてください。
- v IBM eServer™ ソフトウェア製品 (zSeries、pSeries、および iSeries 環境で実行されている DB2 および WebSphere 製品を含みますが、これだけに限定されません) の場合は、IBM 営業担当員または IBM ビ ジネス・パートナーに直接ご相談いただくことによって、ソフトウェア保守契約を購入することができ ます。 eServer ソフトウェア・プロダクトのサポートについての詳細は、IBM Technical Support Advantage の Web サイト [\(http://www.ibm.com/servers/eserver/techsupport.html\)](http://www.ibm.com/servers/eserver/techsupport.html) にアクセスしてくださ  $\mathcal{U}$

必要なソフトウェア保守契約のタイプが不明な場合は、アメリカ合衆国の 1-800-IBMSERV (1-800-426-7378) に電話してください。その他の国からは、Web 上の「*IBM Software Support Handbook*」 の「Contacts」ページ [\(http://www14.software.ibm.com/webapp/set2/sas/f/handbook/home.html\)](http://www14.software.ibm.com/webapp/set2/sas/f/handbook/home.html) にアクセスし、 地域名をクリックして、お客様の地域でサポートを提供する担当者の電話番号を調べてください。

### <span id="page-30-0"></span>特記事項

本書は米国 IBM が提供する製品およびサービスについて作成したものであり、本書に記載の製品、サービ ス、または機能が日本においては提供されていない場合があります。日本で利用可能な製品、サービス、お よび機能については、日本 IBM の営業担当員にお尋ねください。本書で IBM 製品、プログラム、または サービスに言及していても、その IBM 製品、プログラム、またはサービスのみが使用可能であることを意 味するものではありません。これらに代えて、IBM の知的所有権を侵害することのない、機能的に同等の 製品、プログラム、またはサービスを使用することができます。ただし、IBM 以外の製品とプログラムの 操作またはサービスの評価および検証は、お客様の責任で行っていただきます。

IBM は、本書に記載されている内容に関して特許権 (特許出願中のものを含む) を保有している場合があ ります。本書の提供は、お客様にこれらの特許権について実施権を許諾することを意味するものではありま せん。実施権についてのお問い合わせは、書面にて下記宛先にお送りください。

〒103-8510 東京都中央区日本橋箱崎町19番21号 日本アイ・ビー・エム株式会社 法務・知的財産 知的財産権ライセンス渉外

以下の保証は、国または地域の法律に沿わない場合は、適用されません。

IBM およびその直接または間接の子会社は、本書を特定物として現存するままの状態で提供し、商品性の 保証、特定目的適合性の保証および法律上の瑕疵担保責任を含むすべての明示もしくは黙示の保証責任を負 わないものとします。

国または地域によっては、法律の強行規定により、保証責任の制限が禁じられる場合、強行規定の制限を受 けるものとします。

この情報には、技術的に不適切な記述や誤植を含む場合があります。本書は定期的に見直され、必要な変更 は本書の次版に組み込まれます。 IBM は予告なしに、随時、この文書に記載されている製品またはプログ ラムに対して、改良または変更を行うことがあります。

本書において IBM 以外の Web サイトに言及している場合がありますが、便宜のため記載しただけであ り、決してそれらの Web サイトを推奨するものではありません。それらの Web サイトにある資料は、こ の IBM 製品の資料の一部ではありません。それらの Web サイトは、お客様の責任でご使用ください。

IBM は、お客様が提供するいかなる情報も、お客様に対してなんら義務も負うことのない、自ら適切と信 ずる方法で、使用もしくは配布することができるものとします。

本プログラムのライセンス保持者で、(i) 独自に作成したプログラムとその他のプログラム (本プログラム を含む) との間での情報交換、および (ii) 交換された情報の相互利用を可能にすることを目的として、本 プログラムに関する情報を必要とする方は、下記に連絡してください。

IBM Corporation 2Z4A/101 11400 Burnet Road Austin, TX 78758 U.S.A. 本プログラムに関する上記の情報は、適切な使用条件の下で使用することができますが、有償の場合もあり ます。

本書で説明されているライセンス・プログラムまたはその他のライセンス資料は、IBM 所定のプログラム 契約の契約条項、IBM プログラムのご使用条件、またはそれと同等の条項に基づいて、IBM より提供され ます。

この文書に含まれるいかなるパフォーマンス・データも、管理環境下で決定されたものです。そのため、他 の操作環境で得られた結果は、異なる可能性があります。一部の測定が、開発レベルのシステムで行われた 可能性がありますが、その測定値が、一般に利用可能なシステムのものと同じである保証はありません。さ らに、一部の測定値が、推定値である可能性があります。実際の結果は、異なる可能性があります。お客様 は、お客様の特定の環境に適したデータを確かめる必要があります。

IBM 以外の製品に関する情報は、その製品の供給者、出版物、もしくはその他の公に利用可能なソースか ら入手したものです。IBM は、それらの製品のテストは行っておりません。したがって、他社製品に関す る実行性、互換性、またはその他の要求については確証できません。 IBM 以外の製品の性能に関する質問 は、それらの製品の供給者にお願いします。

IBM の将来の方向または意向に関する記述については、予告なしに変更または撤回される場合があり、単 に目標を示しているものです。

表示されている IBM の価格は IBM が小売り価格として提示しているもので、現行価格であり、通知なし に変更されるものです。卸価格は、異なる場合があります。

本書はプランニング目的としてのみ記述されています。記述内容は製品が使用可能になる前に変更になる場 合があります。

本書には、日常の業務処理で用いられるデータや報告書の例が含まれています。より具体性を与えるため に、それらの例には、個人、企業、ブランド、あるいは製品などの名前が含まれている場合があります。こ れらの名称はすべて架空のものであり、名称や住所が類似する企業が実在しているとしても、それは偶然に すぎません。

#### 著作権使用許諾:

本書には、様々なオペレーティング・プラットフォームでのプログラミング手法を例示するサンプル・アプ リケーション・プログラムがソース言語で掲載されています。お客様は、サンプル・プログラムが書かれて いるオペレーティング・プラットフォームのアプリケーション・プログラミング・インターフェースに準拠 したアプリケーション・プログラムの開発、使用、販売、配布を目的として、いかなる形式においても、 IBM に対価を支払うことなくこれを複製し、改変し、配布することができます。このサンプル・プログラ ムは、あらゆる条件下における完全なテストを経ていません。従って IBM は、これらのサンプル・プログ ラムについて信頼性、利便性もしくは機能性があることをほのめかしたり、保証することはできません。お 客様は、IBM のアプリケーション・プログラミング・インターフェースに準拠したアプリケーション・プ ログラムの開発、使用、販売、配布を目的として、いかなる形式においても、IBM に対価を支払うことな くこれを複製し、改変し、配布することができます。

それぞれの複製物、サンプル・プログラムのいかなる部分、またはすべての派生的創作物にも、次のよう に、著作権表示を入れていただく必要があります。© (お客様の会社名) (西暦年). このコードの一部は、 IBM Corp. のサンプル・プログラムから取られています。 © Copyright IBM Corp. 2013. All rights reserved.

この情報をソフトコピーでご覧になっている場合は、写真やカラーの図表は表示されない場合があります。

## <span id="page-32-0"></span>索引

日本語, 数字, 英字, 特殊文字の順に配列されてい ます。なお, 濁音と半濁音は清音と同等に扱われて います。

## [ア行]

インストール [エージェント](#page-14-0) 7 [インストール、モニター・エージェント](#page-14-0) 7 [インストール要件](#page-14-0) 7 [インターフェース、ユーザー](#page-12-0) 5 [ウェアハウス要約およびプルーニング・エージェント](#page-11-0) 4 [ウェアハウス・プロキシー・エージェント](#page-11-0) 4 エージェント [インスタンス名](#page-17-0) 10 [お客様サポート](#page-28-0) 21 [オペレーティング・システム](#page-14-0) 7

## [カ行]

環境 [機能](#page-8-0) 1 [管理者以外のユーザー](#page-17-0) 10 [技術情報](#page-25-0) 18 機能、[Monitoring Agent for Linux OS 1](#page-8-0) [コード、製品](#page-11-0) 4 構成 [エージェント](#page-14-0) 7 [構成、モニター・エージェント](#page-14-0) 7 [コンポーネント](#page-11-0) 4

## [サ行]

[製品コード](#page-11-0) 4 [その他の要件](#page-16-0) 9 [ソフトウェア・サポート](#page-26-0) 19 [受信、各週の更新情報](#page-27-0) 20 [連絡](#page-28-0) 21

## [タ行]

[著作権](#page-30-0) 23 [ディスク・スペース容量](#page-15-0) 8 [特記事項](#page-30-0) 23

## [ハ行]

非 root [ユーザー](#page-17-0) 10 [フィックス、入手](#page-27-0) 20

## [マ行]

[メモリー要件](#page-15-0) 8 [問題解決](#page-26-0) 19

## [ヤ行]

```
ユーザー・インターフェースのオプション 5
要件 7
 オペレーティング・システム 7
 その他 9
 ディスク・スペース 8
 メモリー 8
要件、インストール 7
```
### **D**

[developerWorks 18](#page-25-0)

## **I**

[IBM Redbooks 19](#page-26-0) [IBM Support Assistant 19](#page-26-0) IBM Tivoli Enterprise Console [オプション製品](#page-11-0) 4 IBM Tivoli Monitoring for Linux [収集される情報のタイプ](#page-8-0) 1 [定義](#page-8-0) 1 [利点](#page-8-0) 1 [Integrated Service Management Library 18](#page-25-0) [ISA 19](#page-26-0)

#### **M**

Monitoring Agent for Linux OS [機能](#page-8-0) 1 [コンポーネント](#page-11-0) 4

### **R**

[Redbooks 18](#page-25-0)[, 19](#page-26-0)

### **S**

[Service Management Connect 17](#page-24-0)[, 19](#page-26-0) [SMC 17](#page-24-0)[, 19](#page-26-0) [Support Assistant 19](#page-26-0)

## **T**

[Tivoli Data Warehouse 4](#page-11-0) [Tivoli Enterprise Console 4](#page-11-0) [Tivoli Enterprise Monitoring Server 4](#page-11-0) Tivoli Enterprise Portal [コンポーネント](#page-11-0) 4

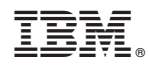

Printed in Japan

SA88-7107-00

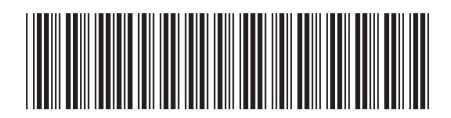

日本アイビーエム株式会社 〒103-8510 東京都中央区日本橋箱崎町19-21